# **MyCITES User Manual**

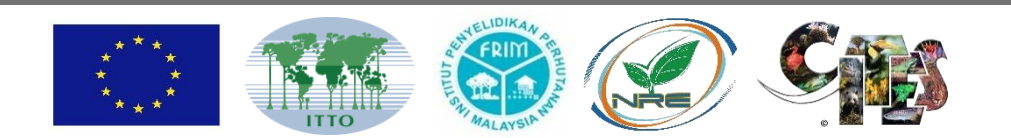

Forest Research Institute of Malaysia (FRIM)

Kepong 52109 Selangor

ITTO Work Program for 2013 on Support to ITTO-CITES Implementation for Tree Species and Trade/Market Transparency (TMT)

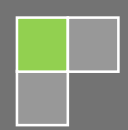

This work was made possible by a grant from ITTO under the collaborative program with CITES "Support to ITTO: CITES Implementation for Tree Species and Trade/Market Transparency (TMT)". Donors to this collaborative program include the EU (primary donor), the USA Germany, the Netherlands and Norway".

## 2015

## **MyCITES USER MANUAL**

F. Mohd Azahari, Y. Siti Yasmin and K. Abd Rahman

Forest Research Institute Malaysia (FRIM) 52109 Kepong, Selangor, Malaysia

© Forest Research Institute Malaysia 2015

All enquiries should be forwarded to:

Director-General Forest Research Institute Malaysia 52109 Kepong Selangor Darul Ehsan Malaysia Tel: 603 - 6279 7000 Fax: 603 - 6280 4624 http://frim.gov.my

Set in Cambria 11 pt

## **Chapter Title Pages** Table of Content ii List of Figure iii List of Table vi Summary v 1.0 Website Architecture and Structure 1 2.0 MyCITES Specification 2 3.0 Main Front Page 5 3.1 Main Home Page 5 3.2 Guidelines 7 3.3 Malaysian CITES Flora Species 8 3.4 About Us 8 3.5 Contact Us 9 3.6 Language 9 4.0 Species Home Page 10 4.1 Species Homepage (Overview Page) 10 4.2 Research and Development page 11 4.2.1 Research Projects 13 4.2.2 Publications 14 4.2.3 Technologies & Invention 16 4.3 Trade 18 4.4 Policy 21 4.5 Management 22 4.6 Newspaper cutting 25

## **TABLE OF CONTENTS**

#### **No Title Pages** Figure 1 Structure design of MyCITES website and information database 1 Figure 2 Homepage of MyCITES 5 Figure 3 Directly click to desired species page link 6 Figure 4 Search tool to go to Species Front Page 7 Figure 5 Guidelines for using the website 7 Figure 6 Malaysian CITES Flora Species contains the list of family of Malaysia CITES flora species 8 Figure 7 About Us explain about MyCITES 8 Figure 8 Contact Us for user to send message to the administrator 9 Figure 9 Language switching for user to select to either English or Bahasa Malaysia 9 Figure 10 Species Home Page for *Gonystylus bancanus* 10 Figure 11 Distribution map by forest reserve for *Gonystylus bancanus* 11 Figure 12 Research and development for *Gonystylus bancanus* 12 Figure 13 Searching tools in Research Projects 13 Figure 14 Example: Information of selected project 14 Figure 15 Searching tool in Publications 15 Figure 16 Example: Information of selected publication 16 Figure 17 Technologies and Inventions 17 Figure 18 Example: Information of selected technologies and inventions 18 Figure 19 Trade 19 Figure 20 Production page for *Aquilaria malaccensis* 20 Figure 21 Policy 21 Figure 22 Management for *Gonystylus bancanus* 23 Figure 23 Management for *Aquilaria malaccensis* 24 Figure 24 Newspaper cutting 25

## **LIST OF FIGURES**

## **LIST OF TABLE**

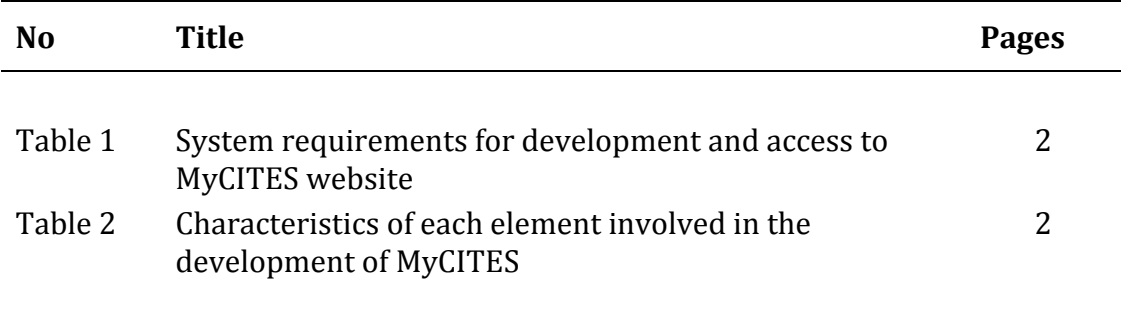

#### **SUMMARY**

This manual is produced as a guide to use MyCITES website effectively. The MyCITES is intended for user that comes from various fields and applications such as students and researchers. MyCITES provide the latest information and details on CITES species for the purpose of learning, monitoring, conservation planning and other relevant activities in Malaysia.

As the name of website "MyCITES", this website developed to compile the information related to species listed in Appendix I, II and III of the Convention of International Trade on Endangered Species of Wild Flora and Fauna (CITES) CITES as endangered and protected species from over-exploitation. Currently, MyCITES include two species, *Gonystylus bancanus* and *Aquilaria malaccensis*. In the future, we expected that MyCITES will be extended to other Malaysian species listed by CITES.

Currently, each species page in MyCITES contain four main components:

- (i) Ramin and Karas distributions in Malaysia;
- (ii) Research and development of Ramin and Karas in Malaysia;
- (iii) Timber trade and production of Ramin and Karas in Malaysia;
- (iv) Malaysia policy and management practices of Ramin and Karas;

Thus, we hope that this manual could assist the user to explore MyCITES database that can be accessed through www.mycites.frim.gov.my.

Regard,

MyCITES Team

#### **1.0 WEBSITE ARCHITECTURE AND STRUCTURE**

MyCITES have been created to provide information on Malaysia CITES listed species via web browser. User of this database will be able to browse MyCITES portal to login and use the service, view all the information that has been shared in MyCITES (currently information on Ramin and Karas) and also can view and download all the information such as journals, books and other available publications.

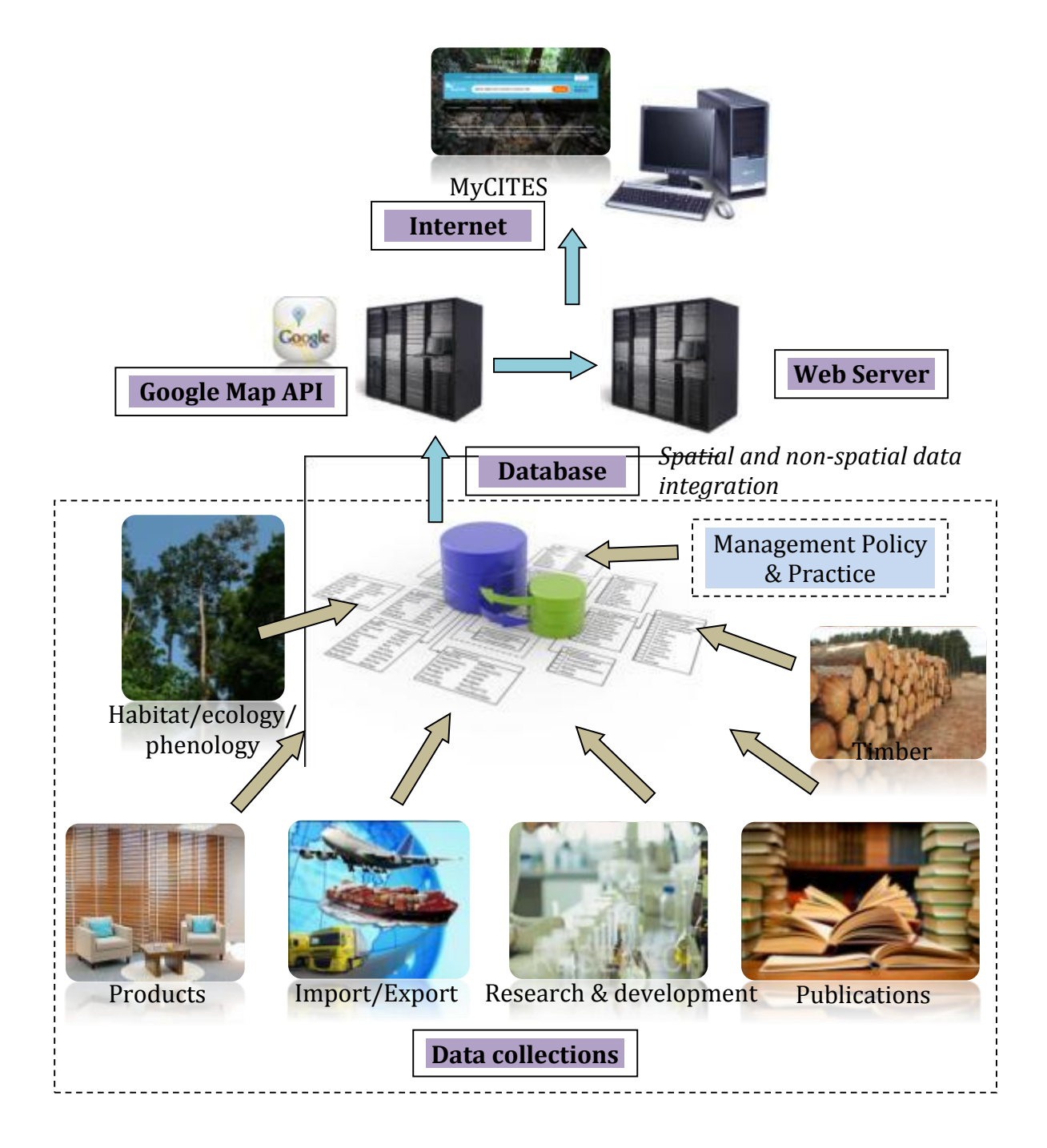

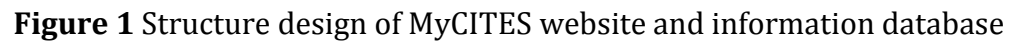

MyCITES web based information system has been developed with client-server architecture. The server part consisted of data storage, file storage which will provide data access and maintenance. The administrator of MyCITES create and manage articles, publications and updating information via internet connected device. The interface are designed to be clean and simple to give comfortable working environment to the administrator. The website part consists of a web portal with key area that include list of species, list of publication (journals, books, research paper), newspaper articles, conference and seminar information and other related information. This website will give access to a wide range of information related to Ramin and Karas. **Table 1** shows the system requirement for development and access to MyCITES website. Back end of MyCITES website was developed using the latest version of PHP 5 as a programming language and MySQL 5 as the database platform.

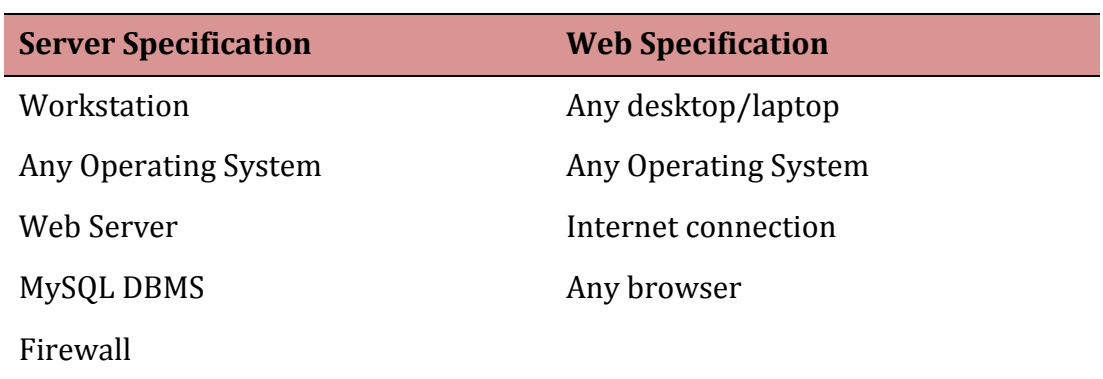

**Table 1** System requirements for development and access to MyCITES website.

#### **2.0 MYCITES SPECIFICATION**

There are five elements in the design of the MyCITES website and database namely layout design & concept, user requirement study, web development, web features, and web system module. **Table 2** shows the characteristics of each element involved in the development of MyCITES.

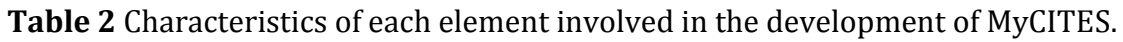

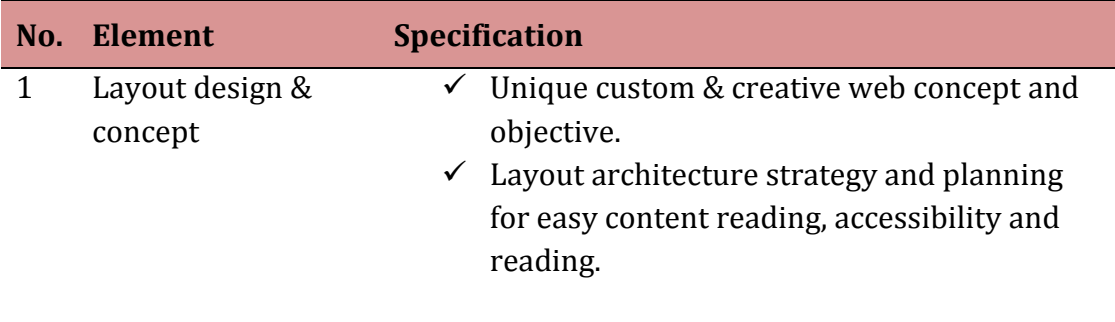

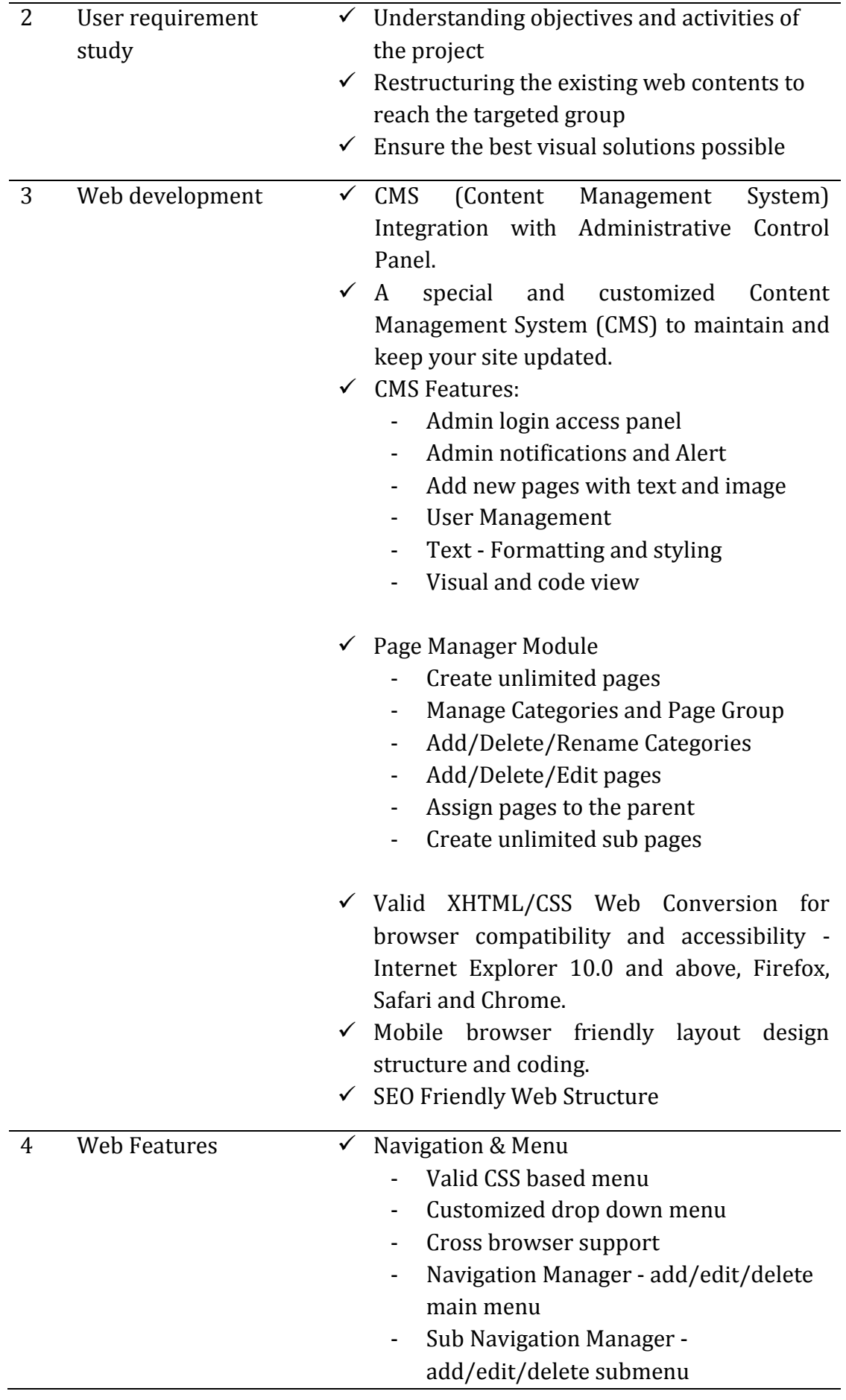

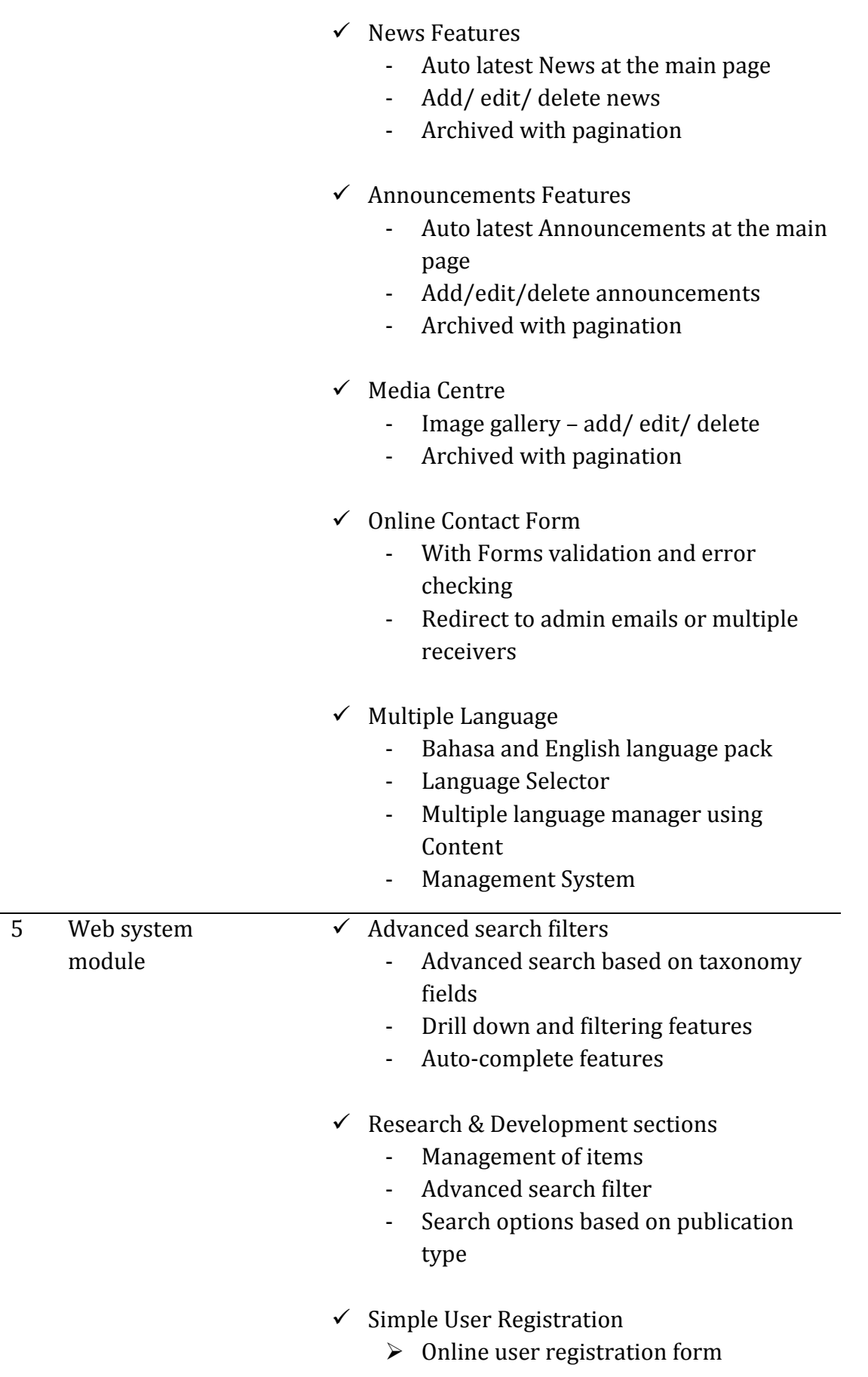

#### **3.0 MAIN FRONT PAGE**

#### **3.1 Main Home Page**

The user can access the website by typing [http://mycites.frim.gov.my](http://mycites.frim.gov.my/) at internet browser. The user will see the main front page as shown in **Figure 2**. This page contains all the links to species database.

Currently, MyCITES only covers two species, *Aquilaria malaccensis* and *Gonystylus bancanus*. The numbers of tree species database will increase in future (depending on the demand and effort of other researchers to include the other Malaysian CITES species into MyCITES) the website are designed to cater the expansion of new species database to be added into MyCITES.

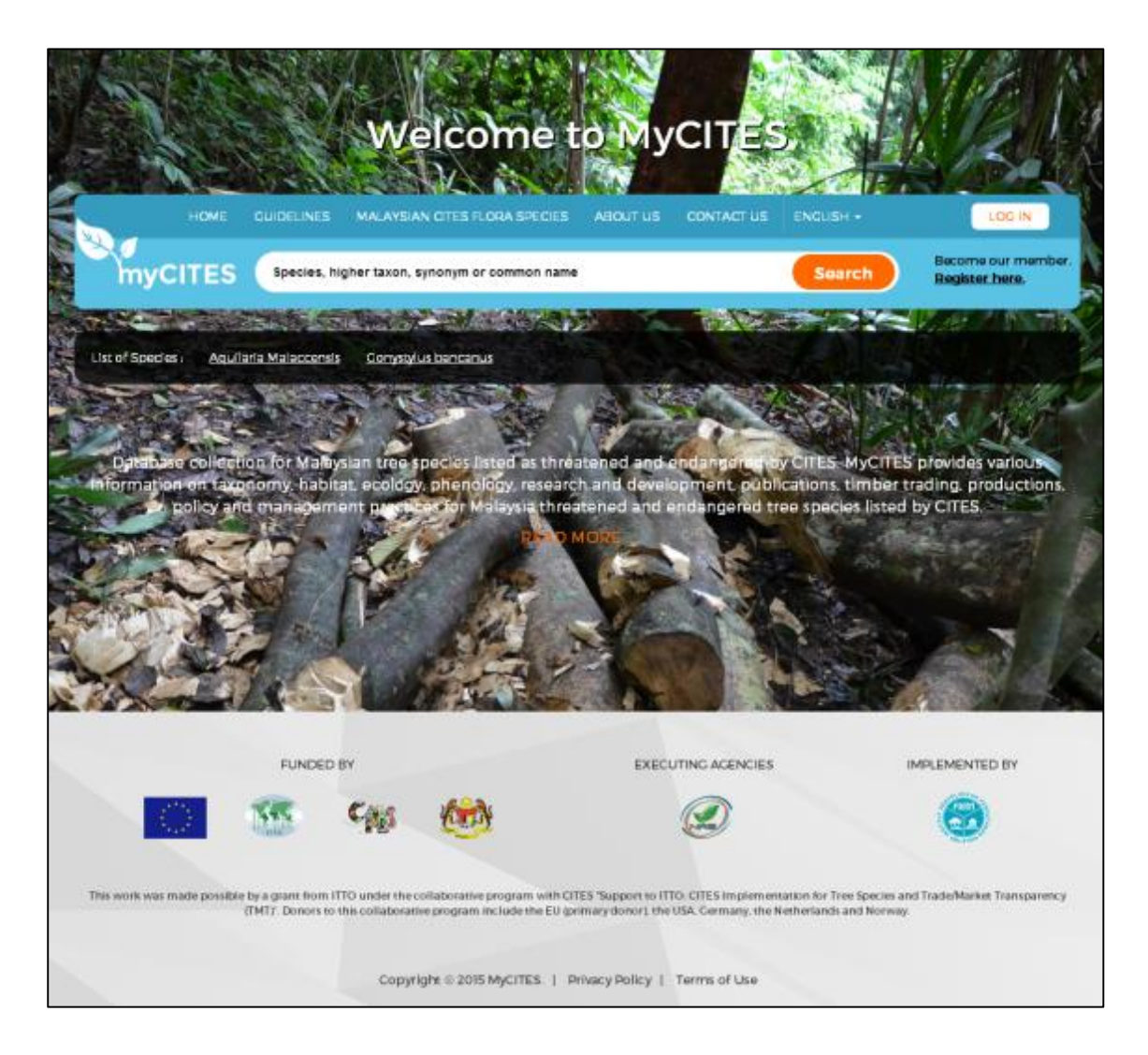

**Figure 2** Homepage of MyCITES

The user can go to Species Front Page by two way, either:

- i. Clicking on desired species name (**Figure 3**)
	- $\triangleright$  This is the suggested way as currently there are only two species, so the user can easily select the page of desired species right away.

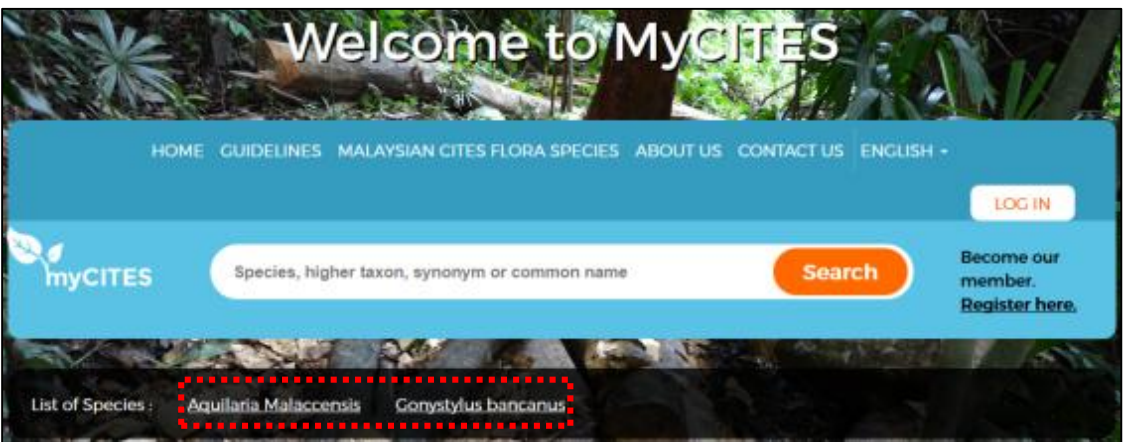

**Figure 3** Directly click to desired species page link

- ii. Search tool (**Figure 4**)
	- $\triangleright$  As mentioned earlier, MyCITES will be extended to other Malaysian CITES species (there are 1022 flora species currently listed in Appendix I, II and III by CITES). In the future the list of species page will increase and it will take longer time to search their desired species home page. This tool can help to minimize the searching process.
	- $\triangleright$  User can type keywords related to the species, for example:
		- i. Species name
		- ii. Higher taxonomic hierarchy: genus, family, order, class and phylum

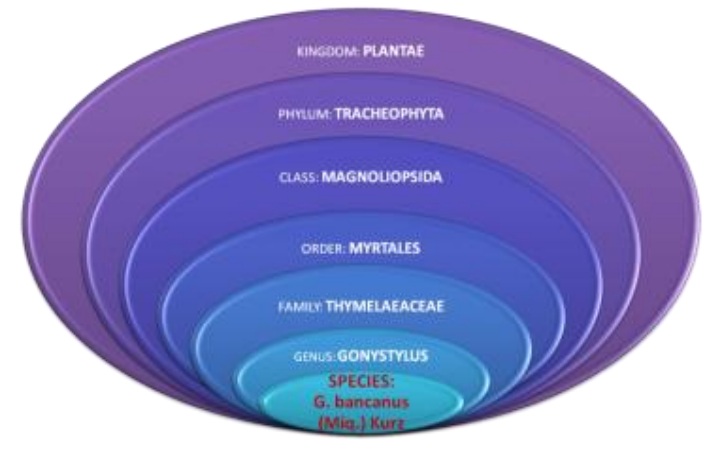

iii. Vernacular name / common name

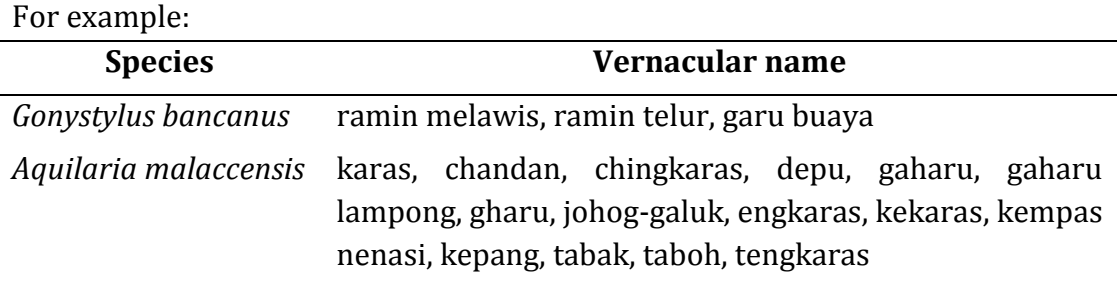

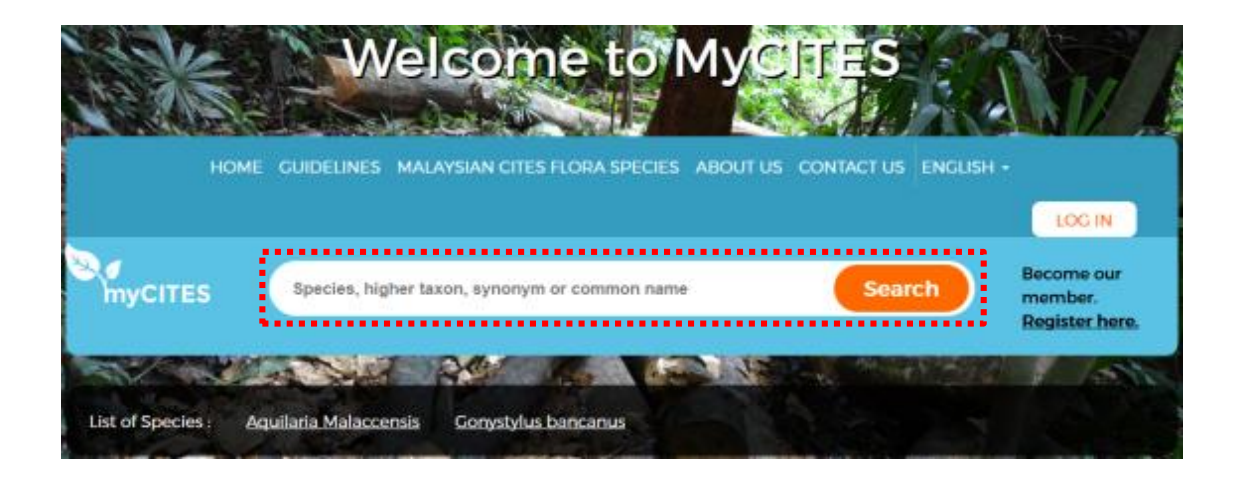

**Figure 4** Search tool to go to Species Front Page

#### **3.2 Guidelines**

A guidelines for explained the efficient way to use the website and the content for each species page (**Figure 5**).

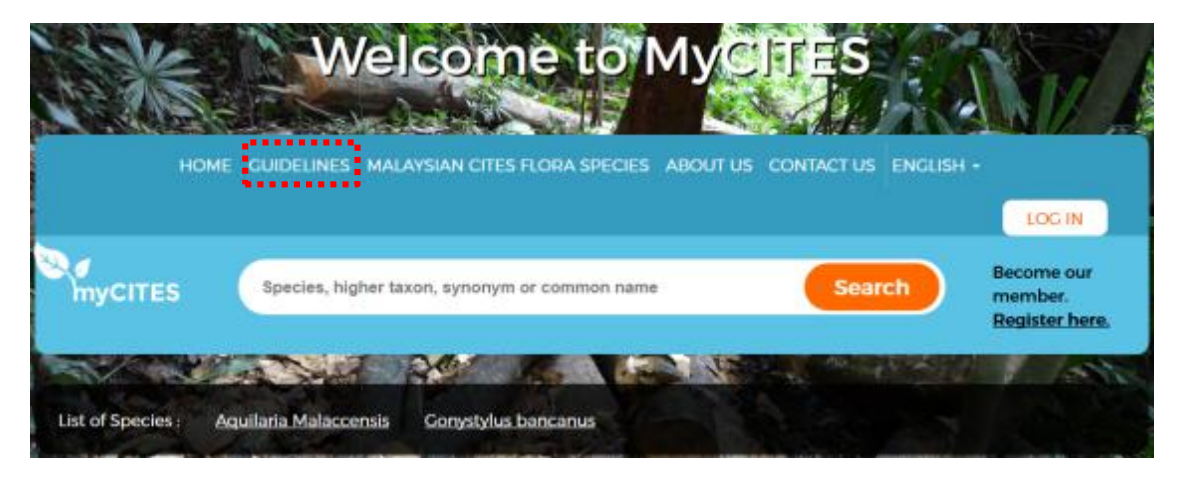

**Figure 5** Guidelines for using the website

#### **3.3 Malaysian CITES Flora Species**

This tab contains the list of family of Malaysian CITES flora species according to Appendix (Appendix I, II and III) (**Figure 6**).

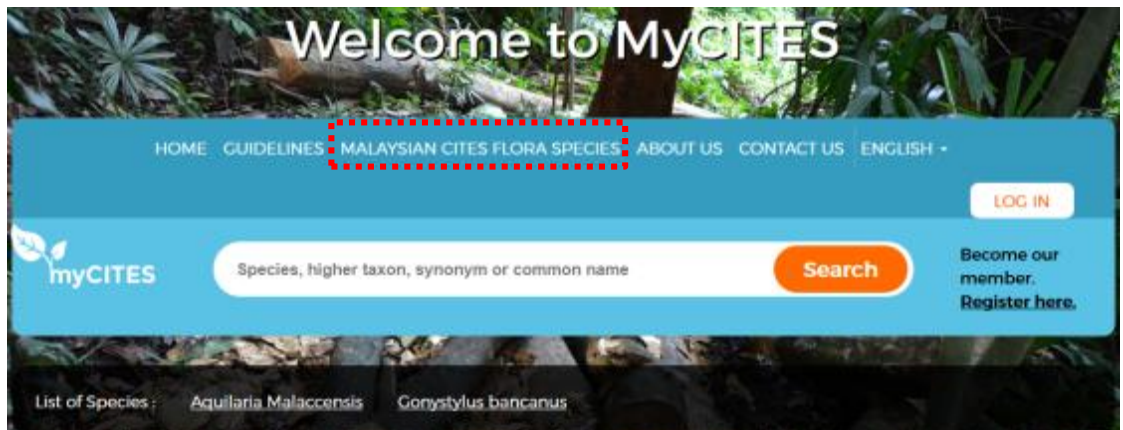

**Figure 6** Malaysian CITES Flora Species contains the list of family of Malaysia CITES flora species

#### **3.4 About Us**

About us button explain about MyCITES and the details about implementing and funding agency (**Figure 7**).

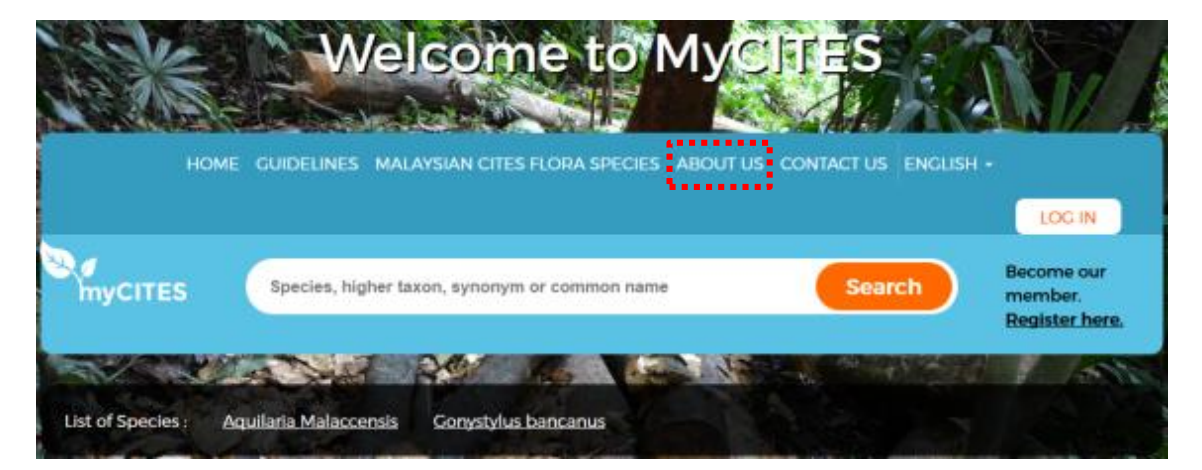

**Figure 7** About Us explain about MyCITES

#### **3.5 Contact Us**

The user can send message to the administrator (implement agency) if they have any query regarding the content of the website by filling the provided form (**Figure 8**).

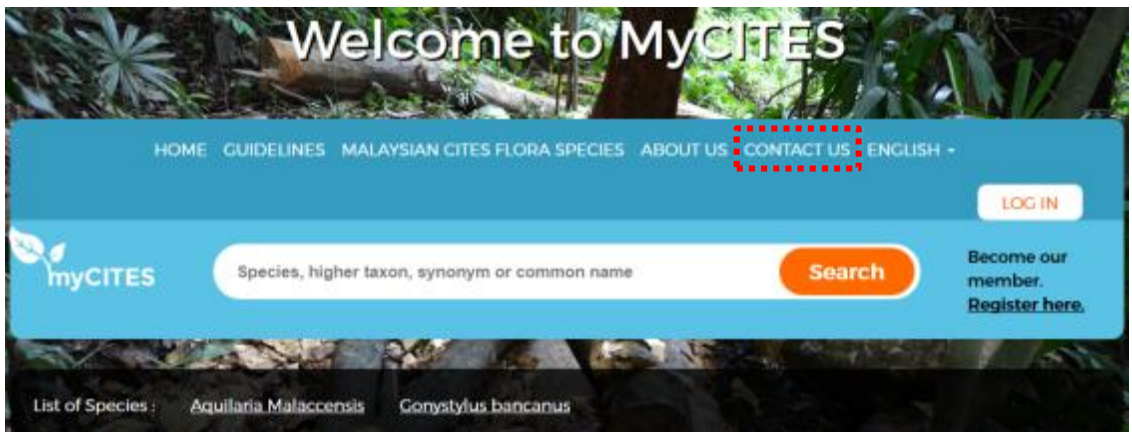

**Figure 8** Contact Us for user to send message to the administrator

#### **3.6 Language**

User can switch the language of website to either English or Bahasa Malaysia (**Figure 9**).

|                  |                       | Welcome to MyCJTES                                                                                                    |                                            |                                     |                                                    |
|------------------|-----------------------|----------------------------------------------------------------------------------------------------|--------------------------------------------|-------------------------------------|----------------------------------------------------|
| <b>HOME</b>      | <b>GUIDELINES</b>     | MALAYSIAN CITES FLORA SPECIES                                                                                                    | <b>CONTACT US</b><br><b>ABOUT US</b><br>×. | an de l'altres,<br><b>ENGLISH -</b> | <b>LOG IP</b>                                      |
| <b>nyCITES</b>   |                       | Species, higher taxon, synonym or common name                                                                                                    |                                            | MALAY<br><b>Search</b>              | <b>Become our member.</b><br><b>Register here.</b> |
| List of Species: | Aguilaria Malaccensis | THE STATE OF THE STATE OF THE STATE OF THE STATE OF THE STATE OF THE STATE OF THE STATE OF THE STATE OF THE STATE OF THE STATE OF THE STATE OF THE STATE OF THE STATE OF THE STATE OF THE STATE OF THE STATE OF THE STATE OF T<br><b>Gonystylus bancanus</b> | <b>AND RESIDENCE AND RESIDENCE</b>         |                                     |                                                    |

**Figure 9** Language switching for user to select to either English or Bahasa Malaysia

We have included MyCITES Bahasa Malaysia as we observe that some of Karas plantation owners are come from variety of people with different level of knowledge (the observation were made during the cultivation workshop which were also participated by many villagers who are unable to communicate in English). Their participation in this workshop also proved that they are also looking for information regarding this species.

#### **4.0 SPECIES HOME PAGE**

4.1 Species Homepage (Overview Page)

Once the user has chosen their desired species page, the user will see Species Homepage as in **Figure 10**. There are five contents under Species Homepage:

- i. Introduction
- ii. Taxonomy and Nomenclature
- iii. Habitat
- iv. Ecology and Phenology
- v. Distribution Map by Forest Reserve

The content for Species Homepage is shared by both species but the sub-content is different (**Figure 10**).

Introduction, Taxonomy and Nomenclature, Habitat, Ecology and Phenology is static content where the user can scroll up and down without doing anything. User can click to any content to see the sub-content.

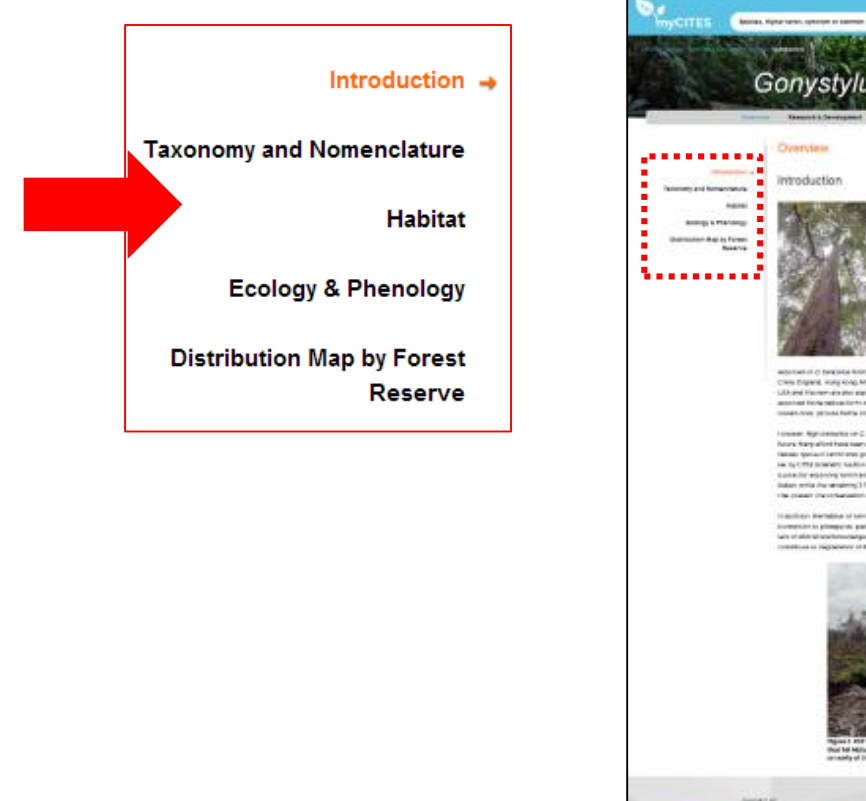

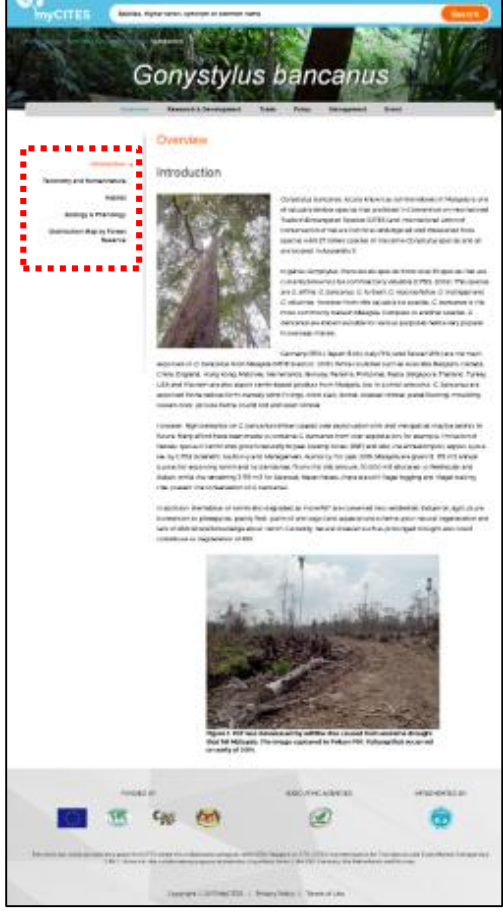

**Figure 10** Species Home Page for *Gonystylus bancanus*

The user can click on any point or location in Distribution Map by Forest Reserve to see the details about the location (**Figure 11**):

- i. Name of forest reserve where the stands of *Gonystylus bancanus* and *Aquilaria malaccensis* can be found
- ii. State = the state where the location of the forest reserve is located
- iii. Year when the data is collected.
- iv. Source = where the data is obtained

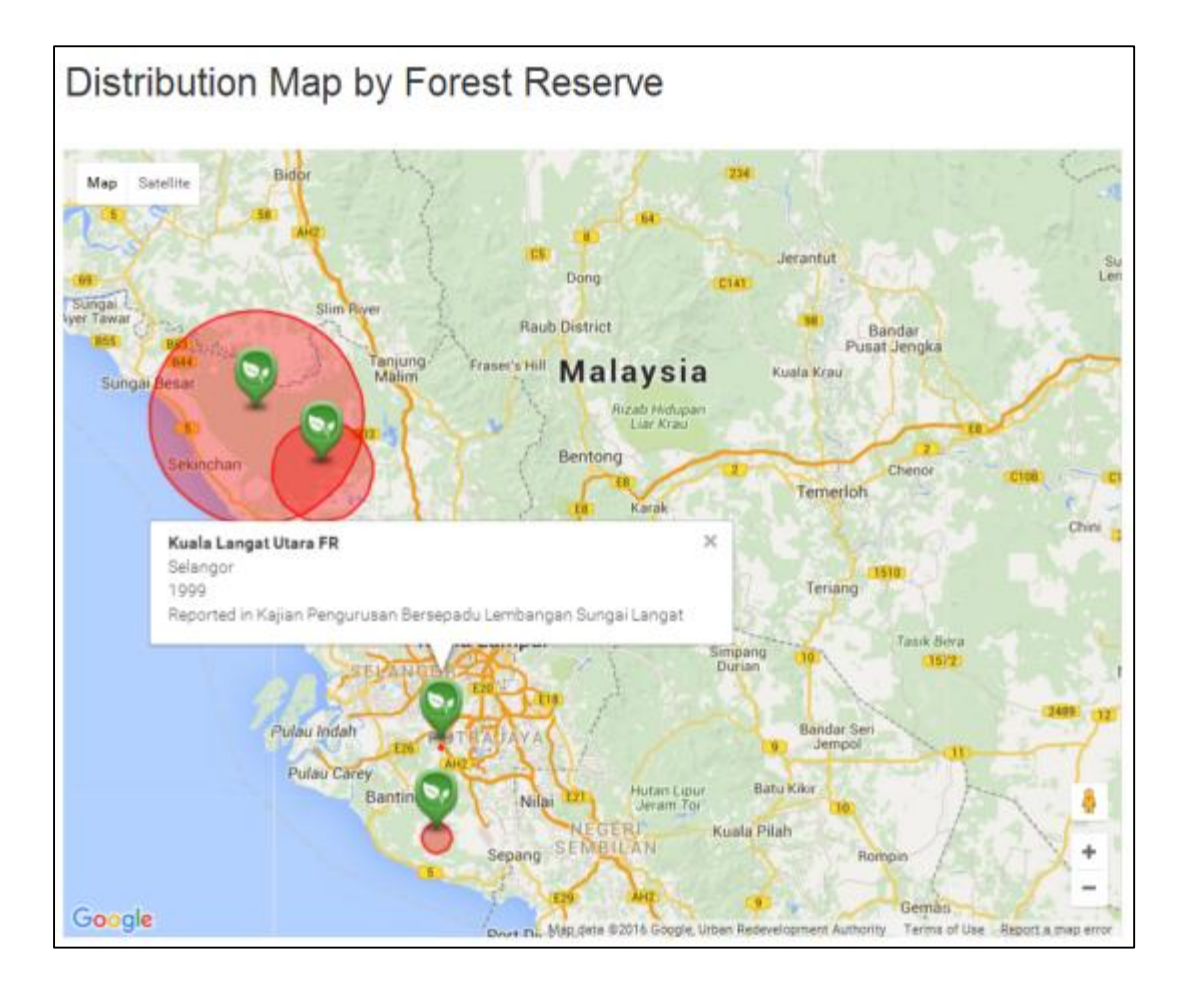

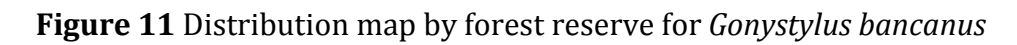

#### 4.2 Research and Development page

There are four content under Research and Development page:

- i. Overview = introduction to the research in Malaysia contains list of agencies and institutions involved in the research
- ii. Research Projects = list of research projects
- iii. Publications = list of publications
- iv. Technologies & Invention = list of technologies and invention

The content for Research and Development for both species is similar but the subcontent is different (**Figure 12**).

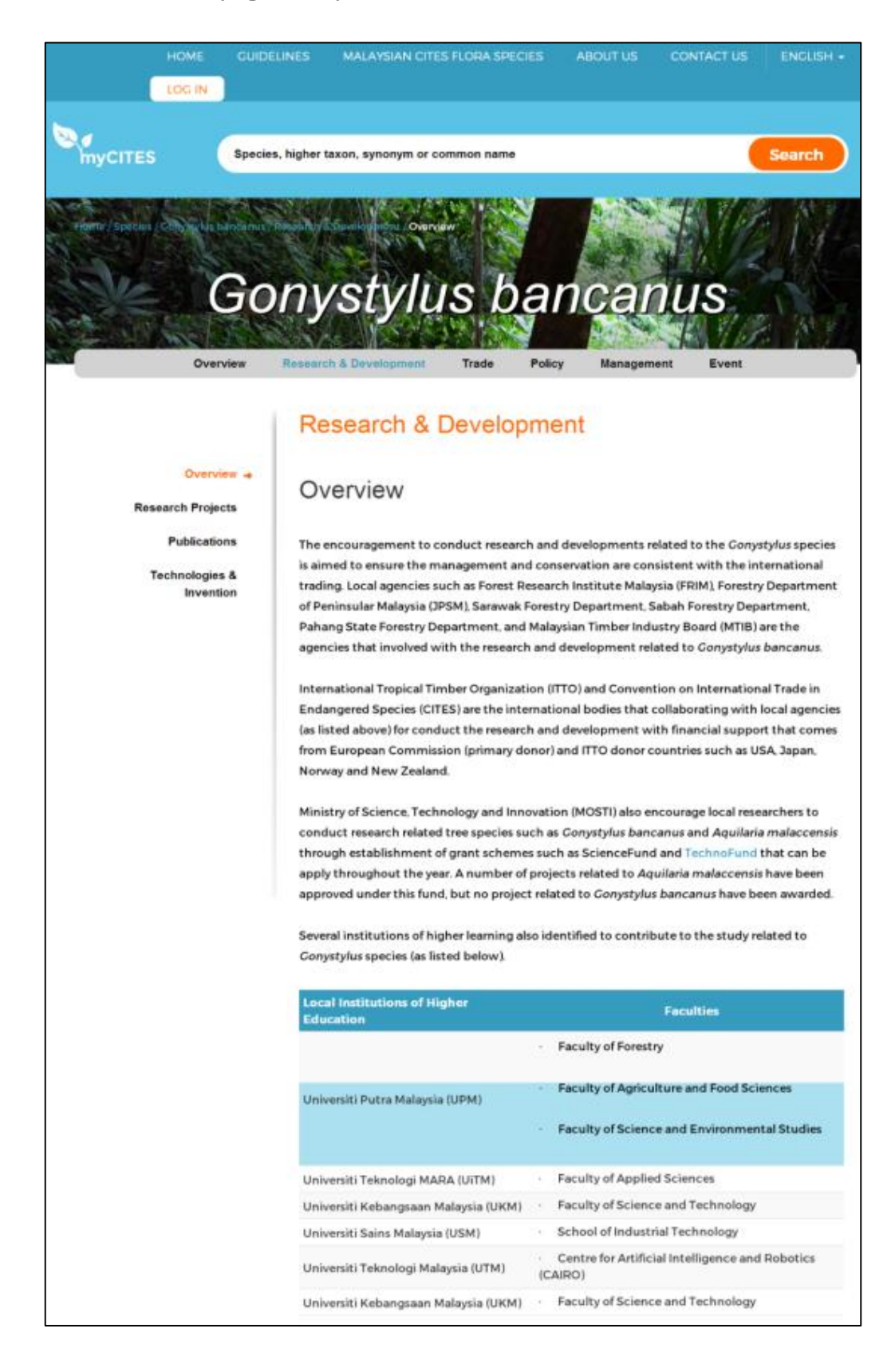

**Figure 12** Research and development for *Gonystylus bancanus*

#### 4.2.1 Research Projects

There are many research projects (**Figure 13**) listed, hence to expedite searching the desired projects the user can filter using any or combine information below:

- i. Keywords = filter the search by entering the keywords for the project's title
- ii. Year = filter the search by when the project started
- iii. Duration = filter the search by the duration of the project implemented
- iv. Select Executing Agency = filter the search by desired agency that executed the project

|                  | <b>Search for Research Projects</b>                                                                                                    |        |                   |                                                                                                    |  |  |  |
|------------------|----------------------------------------------------------------------------------------------------|--------|-------------------|----------------------------------------------------------------------------------------------------|--|--|--|
|                  | Type your keywords                                                                                                    |        |                   |                                                                                                    |  |  |  |
|                  | <b>Select Year</b><br><b>Select Duration</b>                                                                                                    |        |                   |                                                                                                    |  |  |  |
|                  | <b>Select Executing Agency</b>                                                                                                    |        |                   |                                                                                                    |  |  |  |
|                  |                                                                                                    |        |                   |                                                                                                    |  |  |  |
|                  | <b>Research Projects</b><br>Show 10 . entries                                                                                                    |        |                   |                                                                                                    |  |  |  |
| No. <sup>4</sup> | Title<br>٠                                                                                                    | Year 0 | <b>Duration 0</b> | Executing<br>Agency                                                                                         |  |  |  |
| ı                | Use of DNA for Identification of Gonystylus Species and Timber<br>Geographical Origin in Sarawak                                                                                                    | 2012   | 19 months         | Sarawak<br>Forestry<br>Corporation                                                                          |  |  |  |
| $\overline{z}$   | National Workshop on Enforcement Compliance for Trade in<br>Ramin (Gonystylus species)                                                                                                    | 2010   | 8 months          | Malaysian<br>Timber<br>Industry<br>Board (MTIB)                                                             |  |  |  |
| x                | Cenetics Study of Ramin Melawis (Conystylus bancanus) in<br>Malaysia For Generating Information on Population Genetic<br>Structure and Establishment The DNA Database To Track<br><b>Smuggling Activities</b>                                                                    | 2008   | 4 years           |                                                                                                    |  |  |  |
| Á,               | Regional Workshop on the Sharing of Findings from the<br>Activities Implemented in Indonesia and Malaysia under the<br>ITTO?CITES Project on Ensuring International Trade in CITES?<br>listed Timber Species is Consistent with their Sustainable<br>Management and Conservation | 2010   | 6 months          | Forest<br>Rosearch<br>Institute<br>Malaysia<br>(FRIM)                                                       |  |  |  |
| 5                | The Development of Gonystylus spp. (Ramin) Timber<br>Monitoring System Using Radio Frequency Identification<br>(RFID) in Peninsular Malaysia                                                                                                    | 2008   | 24 months         | Forestry<br>Department<br>Peninsular<br>Malaysia &<br>Forest<br>Research<br>Institute<br>Malaysia<br>(FRIM) |  |  |  |
| 6                | <b>Ceneration of Spatial Distribution Maps of Ramin (Conystylus</b><br>bancanus) Using Hyperspectral Technology and Determination<br>of Sustainable Level of Harvest of Ramin in Production Forests<br>of Peninsular Malaysia                                                    | 2008   | 25 months         | Forest<br>Research<br>Institute<br>Malaysia<br>(FRIM)                                                       |  |  |  |
| 7                | Developing DNA Database for Gonystylus bancanus in Sarawak                                                                                                    |        |                   |                                                                                                    |  |  |  |
| 8                | Optimum Harvesting Regimes of Peat Swamp Forest in<br>Peninsular Malaysia                                                                                                    | 2005   | 4 years           | Forest<br>Research<br>Institute<br>Malaysia<br>(FRIM)                                                       |  |  |  |
| 9                | Status of Peat Swamp Forest in Sarawak                                                                                                    | 2001   | 4 yours           | Sarawak<br>Forestry<br>Corporation                                                                          |  |  |  |
| 10               | Growth and Yield of The Logged-Over Peat Swamp Forests of<br>Sarawak                                                                                                    | 2001   | 4 years           | Sarawak<br>Forestry<br>Corporation                                                                          |  |  |  |
|                  | Next<br>Previous<br>$\overline{\mathbf{2}}$<br>1                                                                                                    |        |                   |                                                                                                    |  |  |  |

**Figure 13** Searching tools in Research Projects

A new page that contains further information about the projects will pop-up when the user click on any of their interested project as shown in **Figure 14**.

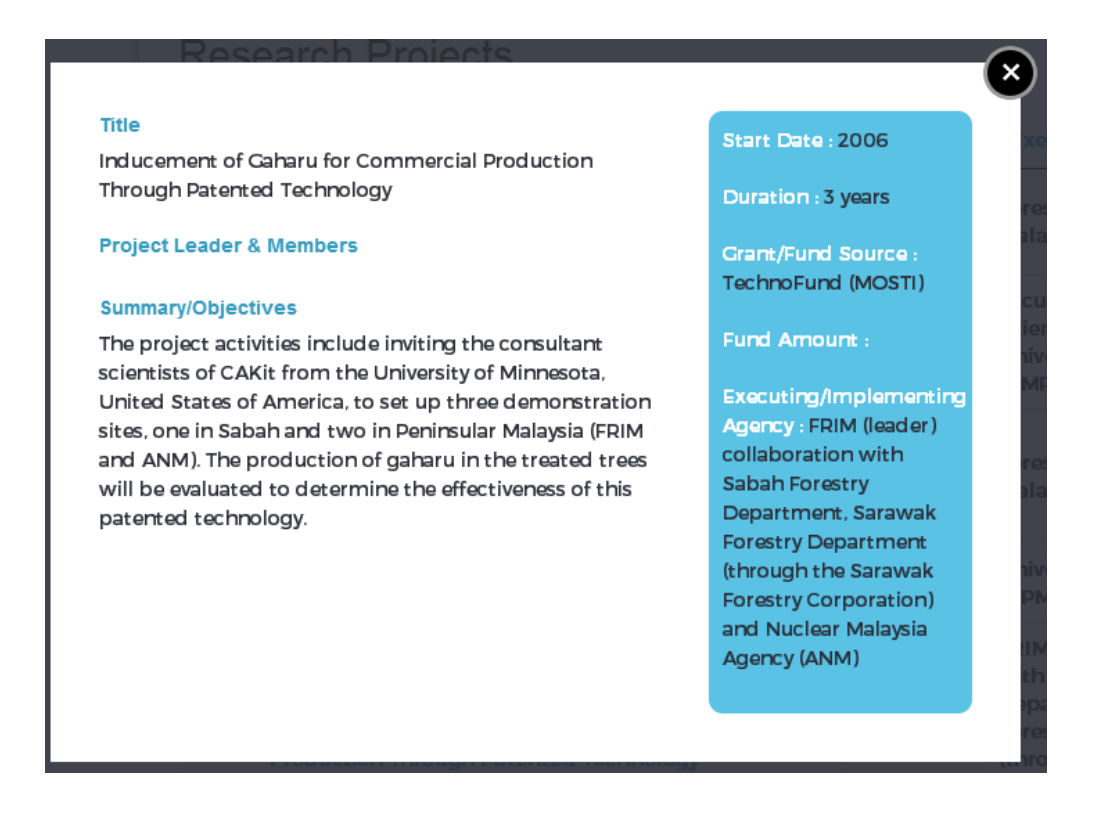

**Figure 14** Example: Information of selected project

#### 4.2.2 Publications

Similar to search for publications (**Figure 15**), hence to expedite searching time the desired publications, the user can filter using any or combine information below:

- i. Keywords = filter the search by entering the keywords for the publication's title
- ii. Type = filter the search according to type such as journals, proceedings, reports, review, bulletins, books and thesis
- iii. Author = filter the search by key in the author of the publication
- iv. Select Year = filter the search if the user know when the publication was published
- v. Select Status = User can filter to show either Purchase or Free download publications

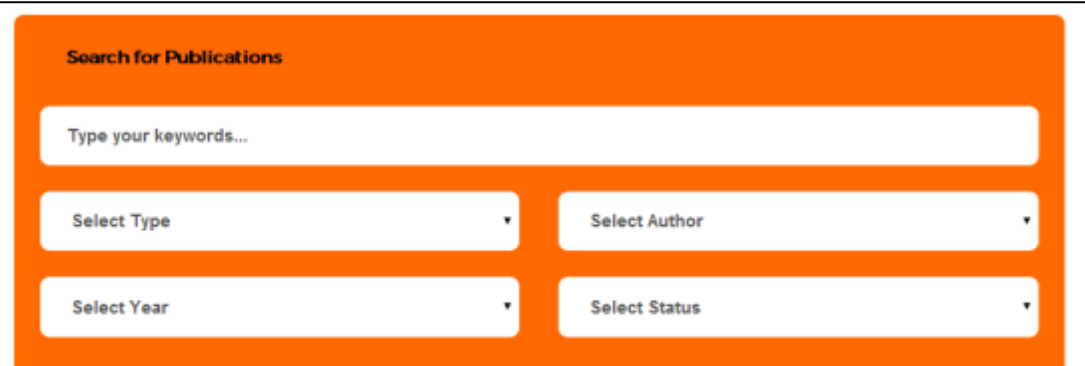

## Publications

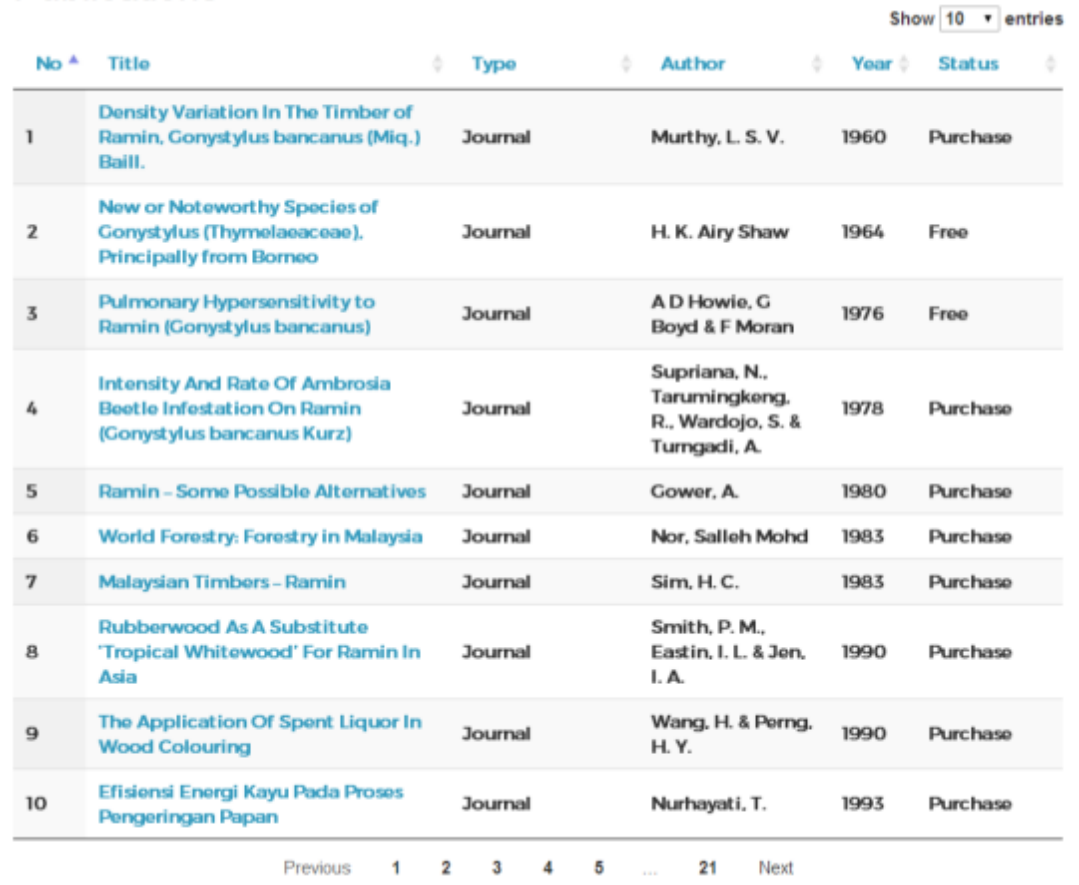

**Figure 15** Searching tool in Publications

A new page that contains further information about the publications will pop-up when the user click on any of their interested publication as shown in **Figure 16**.

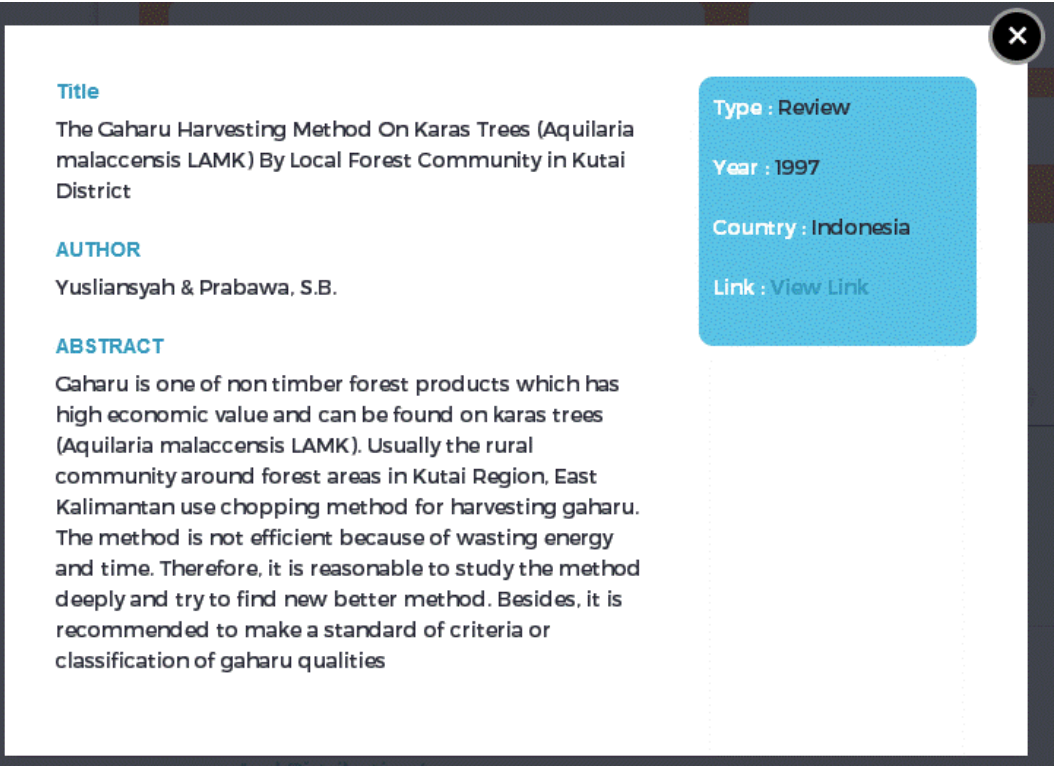

**Figure 16** Example: Information of selected publication

4.2.3 Technologies & Invention

This page contains the list of technologies and invention related to *Gonystylus bancanus* and *Aquilaria malaccensis* produced by Malaysian researchers.

Since there are a lot of technologies and inventions (**Figure 17**), hence to reduce the searching time for searching the desired technologies and inventions, user can filter using any or combine the filtration methods below:

- i. Keywords = filter the search by entering the keywords for the technologies and invention's 's title
- ii. Select Year = filter the search if the user know when the technologies and inventions were introduced
- iii. Project Leader = filter the search by key in the name of project leader of the projects for technologies and inventions
- iv. Select Agency =filter the search by desired agency that executed the technologies and inventions

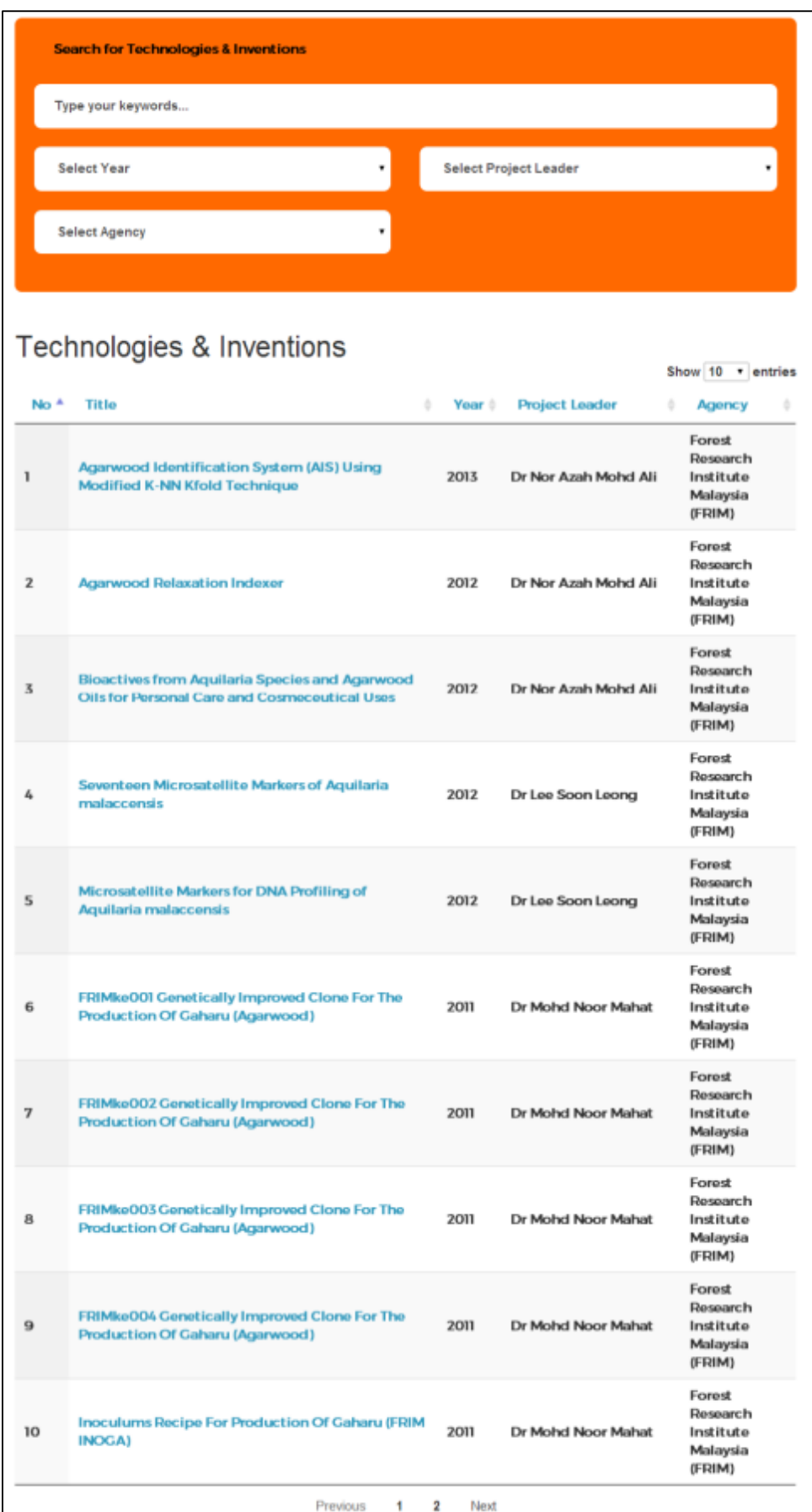

**Figure 17** Technologies and Inventions

A new page that contains further information about the technologies and inventions will pop-up when the user click on any of their interested technologies and publications as shown in **Figure 18**.

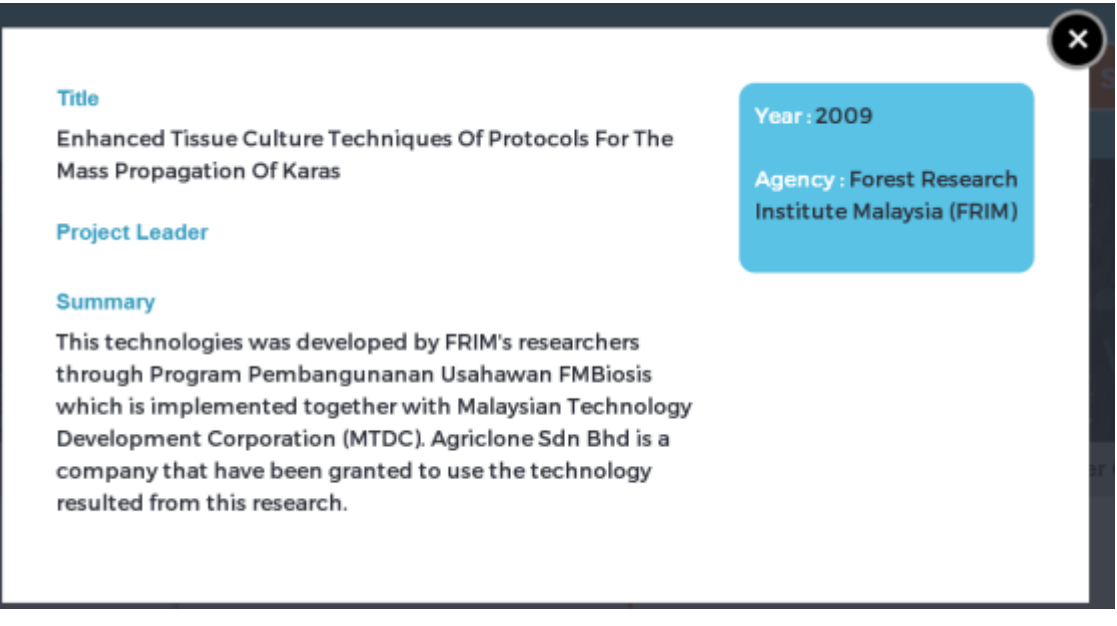

**Figure 18** Example: Information of selected technologies and inventions

#### 4.3 Trade

In Trade page showed the location and amount of import and export for *Gonystylus bancanus* and *Aquilaria malaccensis* products. Moreover, the list of products and its function also described.

Trade is a static page where user can only scroll down to read all the content and sub-content in Trade.

There are two contents under trade:

- i. Statistics = statistic import and export for species products
- ii. Production = list of products produced from species

The content for Trade for both species is similar but the sub-content is different.

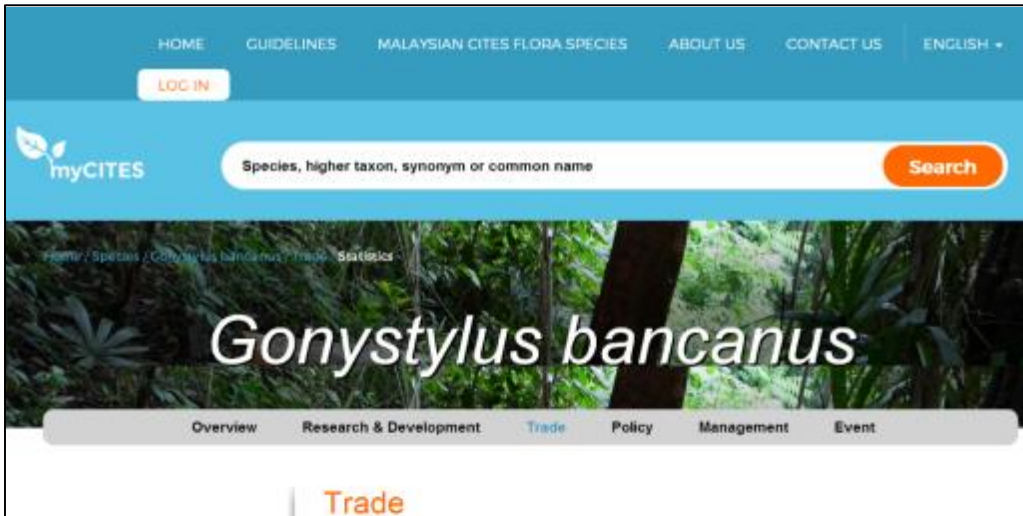

**Statistics** 

Statistics = Production

Annual Export of Gaharu Products from Malaysia to Different Destination

#### Year 2014 (until Jun 2014)

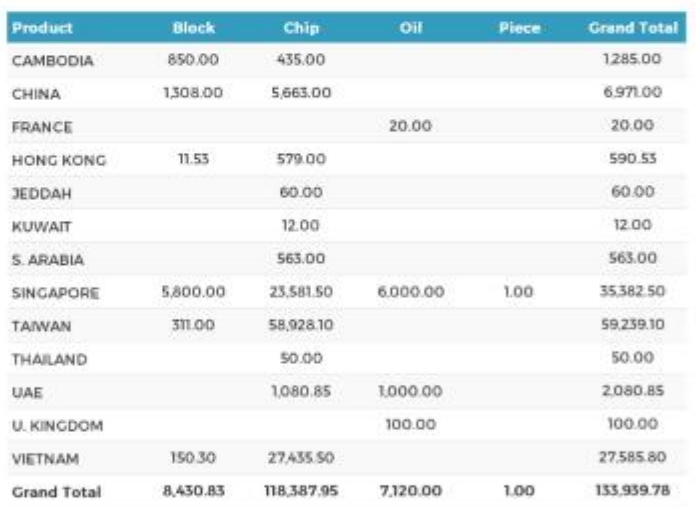

#### **Year 2013**

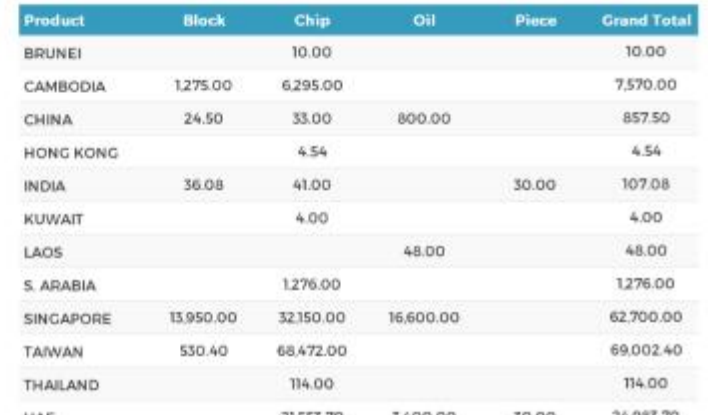

**Figure 19** Trade

For Production information of *Gonystylus bancanus* there is only single sub-content, however for *Aquilaria malaccensis*, the content are divided to four sub content (**Figure 20**):

- i. Karas Industries in Malaysia
- ii. Products
- iii. Agarwood Extract Oil Process
- iv. Grade & Market Price

User can click to any of sub-content header to read.

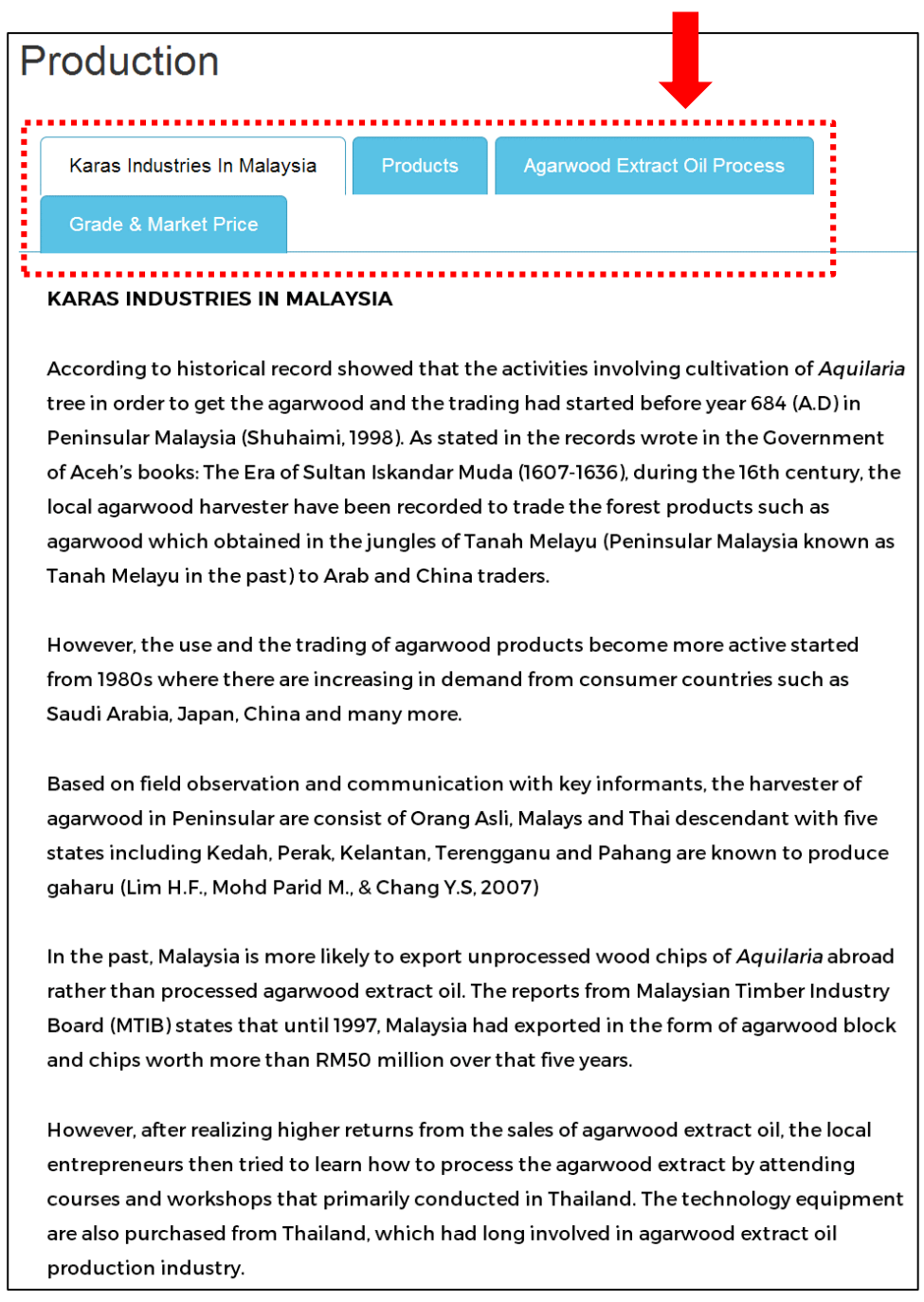

#### **Sub-content Header**

4.4 Policy

Policy page described the policy used in manage and protect threatened species. Both *Gonystylus bancanus* and *Aquilaria malaccensis* are protected by Convention on International Trade in Endangered Species of Wild Fauna and Flora (CITES) and listed in Appendix II. Besides, Malaysia is one of signatory party of CITES.

User can only scroll down to read all the content in Policy. There are seven main content in Policy (**Figure 21**):

- i. CITES and Malaysia = the connection between CITES and Malaysia
- ii. Appendix = explanation Appendix I, II and III in CITES
- iii. Act 686 = Act used to control the international trade the species of flora and fauna listed in CITES
- iv. CITES Management Authority
- v. CITES Malaysia Authorities Directory
- vi. Export Quota = the export quota set by CITES Scientific Authority and Management Authority
- vii. Permit Application = the guidelines for permit application

The first five content (i-v) as listed are similar for both species, meanwhile the subcontent for Export Quota and Permit Applications are different according to species.

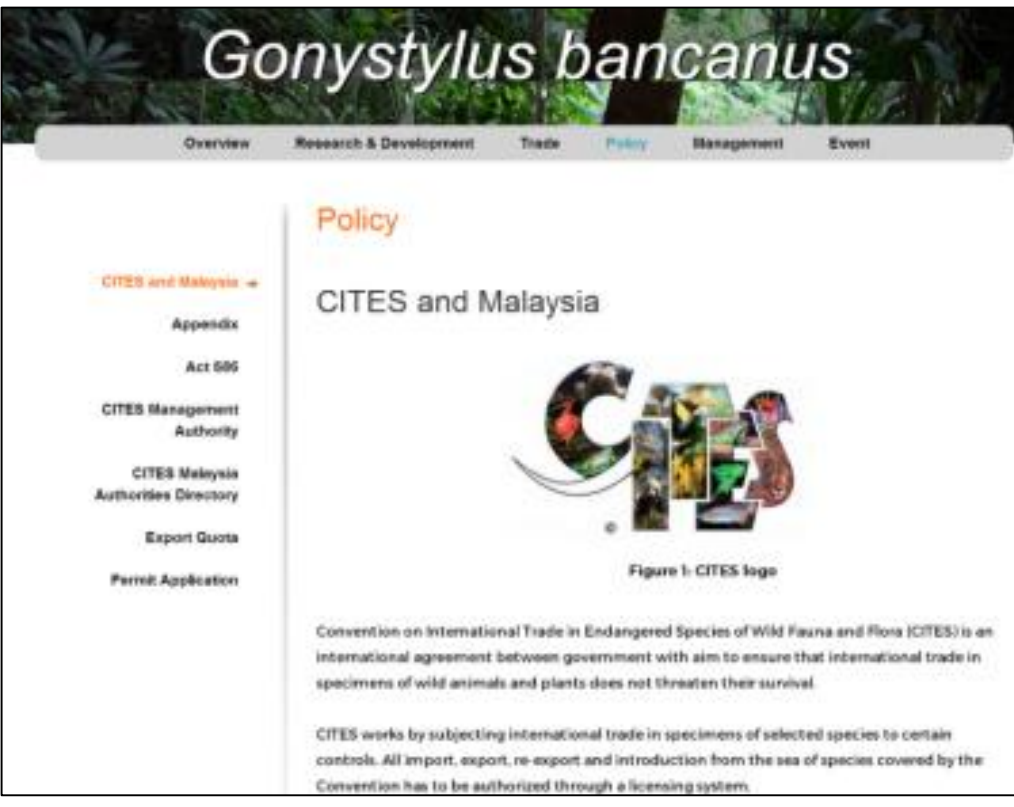

**Figure 21** Policy

#### 4.5 Management

User only can scroll down to read all the content and sub-content in Management (**Figure 22**).

The content for Management for both species is differ as both planted in different locations and to produce different products.

*Gonystylus bancanus* located in peat swam forest and apply management system which have been predetermined.

Therefore, the content for *Gonystylus bancanus* includes:

- i. PSF Management System = explanation about types of management used in Malaysia
- ii. Harvesting Method = Reduced Impact Logging (RIL) steps used to harvest the tree
- iii. Ramin Transportation Methods = how the logs are transferred to factory

Due to the fact that *Aquilaria malaccensis* are depleting in their original habitat and uncontrolled exploitation, plantations have been introduced to cater the demands for Karas-based products in international markets especially for Arabic countries, Taiwan, Hong Kong, Japan, Korea and China. In addition *Aquilaria malaccensis* is the tree easily can adapt to a variety of plantations environment that make it suitable for commercial planting. Therefore the management of *Aquilaria malaccensis* in commercialize plantation should be emphasized. On the other hands, most of the tree planted with purpose to produce agarwood where the planters requires inoculation technique to expedite the formation of the agarwood.

Therefore, the content for *Aquilaria malaccensis* includes:

- i. *Aquilaria* Plantation = step to plant and manage the tree in plantation
- ii. Pest Control and Crop Disease = way to control the pest and crop disease
- iii. Inoculation = step for make inoculation to stimulate the production of agarwood in plantation

| Overview                               | Research & Development                                                                                                    | Trade                                              | Policy | Management          | Event                           |
|----------------------------------------|----------------------------------------------------------------------------------------------------|----------------------------------------------------|--------|---------------------|---------------------------------|
|                                        | Management                                                                                                    |                                                    |        |                     |                                 |
| PSF Management +<br>System             | PSF Management System                                                                                                    |                                                    |        |                     |                                 |
| <b>Harvesting Method</b>               |                                                                                                    |                                                    |        |                     |                                 |
| <b>Ramin Transportation</b><br>Methods | Selective Management System (SMS) is a system established in 1978 designed to control the<br>logging of trees in the forest in Peninsular Malaysia to ensure their long term conservation by<br>allowing only tree species group that having diameter above than specified diameter limits<br>been felled down. |                                                    |        |                     |                                 |
|                                        | This management system originally developed for dry inlands forest (Thang, 2002). However,<br>peat swamp (PSF) tree species which is Conystylus bancanus are also make use this system.<br>Using this system, only Gonystylus bancanus tree having diameter more than 45 cm will be                             |                                                    |        |                     |                                 |
|                                        | felled down. However, in Pahang state, the minimum cutting diameter limit was 50 cm.                                                                                                    |                                                    |        |                     |                                 |
|                                        |                                                                                                    |                                                    |        |                     |                                 |
|                                        | In Peninsular Malaysia, all species in Permanent Reserve Forest areas are using MMS system.<br>meanwhile the logging are prohibited in areas gazetted as Totally Protected Areas (TPAs).                                                                                                    |                                                    |        |                     |                                 |
|                                        | Meanwhile, in Sarawak, PSF are managed using Modified Malayan Uniform System (MMUS). The<br>minimum cutting limit allowed by MMUS are 40 cm for Ramin and 50 cm for other species.                                                                                                    |                                                    |        |                     |                                 |
|                                        | The differences of PSF management system in Malaysia have been summarized as below:                                                                                                    |                                                    |        |                     |                                 |
|                                        | Spesifikasi                                                                                                    | Semenanjung Malaysia                               |        | <b>Sarawak</b>      |                                 |
|                                        | Sistem Pengurusan                                                                                                    | A modified Selective<br>Management System (SMS)    |        | System (MMUS)       | Modification of Malayan Uniform |
|                                        | Kitaran Penebangan                                                                                                    | 50 tahun                                           |        | 45 tahun            |                                 |
|                                        |                                                                                                    | Ramin: 45 cm dbh (50 cm in<br>the state of Pahang) |        | 40 cm Ramin         |                                 |
|                                        | Minimum Cutting<br>limit (dbh)                                                                                                    | 55 cm for other species                            |        | 50 cm other species |                                 |
|                                        | <b>Harvesting Method</b>                                                                                                    | Reduced Impact Logging                             |        |                     | Reduced Impact Logging          |
|                                        | Timber                                                                                                    | Rimbaka Timber Harvesting -<br>Pahang              |        |                     |                                 |

**Figure 22** Management for *Gonystylus bancanus*

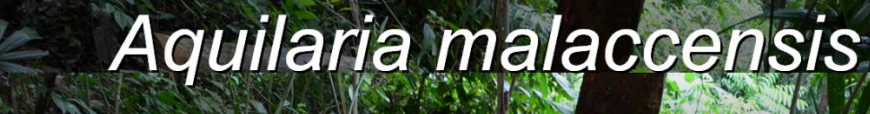

Overview

**Research & Development** 

Policy

Trade Management **Events** 

**Newspaper Cutting** 

#### Management

#### Aquilaria Plantations -

**Pest Control and Crop Disease** 

Inoculation

### **Aquilaria Plantations**

The agarwood demands tends to increase the uncontrolled exploitation from forest which is the natural growth areas of Aquilaria. To cater the high demands for international markets especially for Arabic countries, Taiwan, Hong Kong, Japan, Korea and China, many Malaysian planters try to plant the agarwood- producer from Aquilaria species such as A. malaccensis, A. subintegra, A. crassna, A. sinensis and A. beccariana in plantation. From this five species, Aquilaria malaccensis is the common species can be found and planted in Malaysia.

According to a census conducted in 2014, a total 1,571,000 Aquilaria trees have been planted around Malaysia by State Forestry Department and private plantation companies. Aquilaria plantation statistic for the year 2014 according to the state are as below:

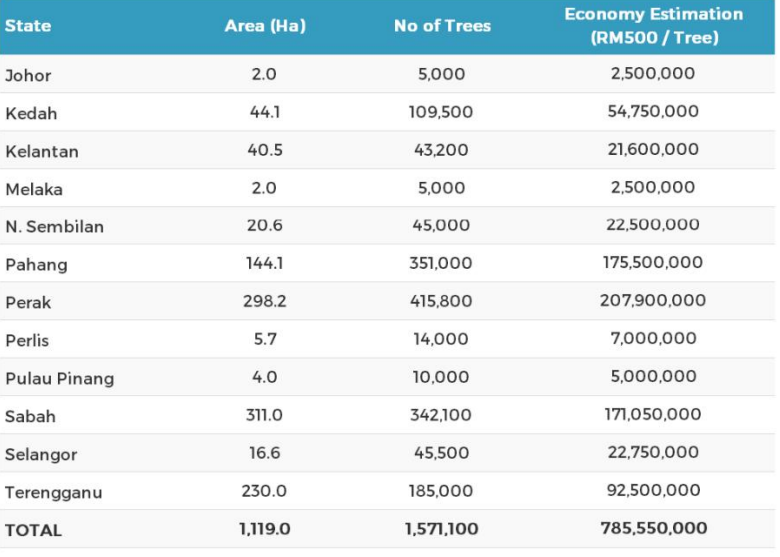

Source: Ismail Muhammad, 2014

The 10% increment compare to trees planted in 2000 - 2005 (1,425,108 trees) gives an indication that Aquilaria plantations is one of profitable business sector. It should therefore, knowledge about Aquilaria plantations such as seedling selection, planting, care and maintenance need to know before working on it in order to prevent the planters failed to obtain desired returns. The following are some guidelines that can be apply by plante

#### **Figure 23** Management for *Aquilaria malaccensis*

#### 4.6 Newspaper cutting

Newspaper cutting contain the news reported and available through online news portal and newspaper.

Information on Newspaper cutting available only for *Aquilaria malaccensis* tree.

There are a lot of newspaper cutting, hence to expedite searching time for the desired news the user can filter using any or combine the filtration methods below:

- i. Keywords = filter the search by entering the keywords for the news
- ii. Type = filter the search according to type of news such as conservation, crime, industry, medication, plantation or research
- iii. Duration = filter the search by the duration of the project implemented
- iv. Select Paper = filter the search by select the source of newspaper such as Sinar Harian, Utusan Malaysia, Kosmo or The Star

User also can read the news by clicking at the title of the newspaper (**Figure 24**). After click, the new browser will pop-up showing the whole story of the news at their original website link.

|                                        | <b>Search for Newspaper Cutting</b>                        |                     |                     |                    |  |
|----------------------------------------|------------------------------------------------------------|---------------------|---------------------|--------------------|--|
|                                        | Type your keywords                                         |                     |                     |                    |  |
|                                        | <b>Select Type</b>                                         | <b>Select Paper</b> |                     |                    |  |
|                                        |                                                            |                     |                     |                    |  |
| Newspaper Cutting<br>Show 10 · entries |                                                            |                     |                     |                    |  |
| No <sup>4</sup>                        | Title                                                      | ö<br>Type           | ٠<br>Date 0         | Paper 0            |  |
| ı                                      | Pencuri gaharu ditangkap                                   | Crime               | 5-Dec-<br>13        | Sinar<br>Harian    |  |
| ż                                      | Menggredkan kualiti gaharu                                 | Industry            | 12-May-<br>14       | Utusan<br>Malaysia |  |
| 3                                      | Bangunkan teknologi gaharu                                 | Research            | 12-May-<br>14       | Utusan<br>Malaysia |  |
| 4                                      | Kayu karas ibarat emas                                     | Industry            | 12-May-<br>14       | Utusan<br>Malaysia |  |
| s                                      | Masa depan industri gaharu                                 | Industry            | $27 - Jun -$<br>13  | Utusan<br>Malaysia |  |
| 6                                      | SAG mahu terajui pengeluaran gaharu                        | Industry            | $13-Sep-$<br>13     | Utusan<br>Malaysia |  |
| 7                                      | Tesco tempa nama dalam MBR tanam<br>1,500 pokok karas      | Plantation          | $9 - Jun - 13$      | Utusan<br>Malaysia |  |
| $\bf{a}$                               | Gaharu khazanah tidak ternilai                             | Conservation        | $16-Oct-$<br>12     | Utusan<br>Malaysia |  |
| 9                                      | Tanam pokok karas bantu<br>pembangunan usahawan bumiputera | Industry            | $24-Sep-$<br>12     | Utusan<br>Malaysia |  |
| 10                                     | Potensi industri minyak atar                               | Industry            | 3-Dec-<br><b>OB</b> | Utusan<br>Malaysia |  |
|                                        | 3<br>Previous<br>1<br>2<br>4                               | 5<br>11<br>         | Next                |                    |  |

**Figure 24** Newspaper cutting

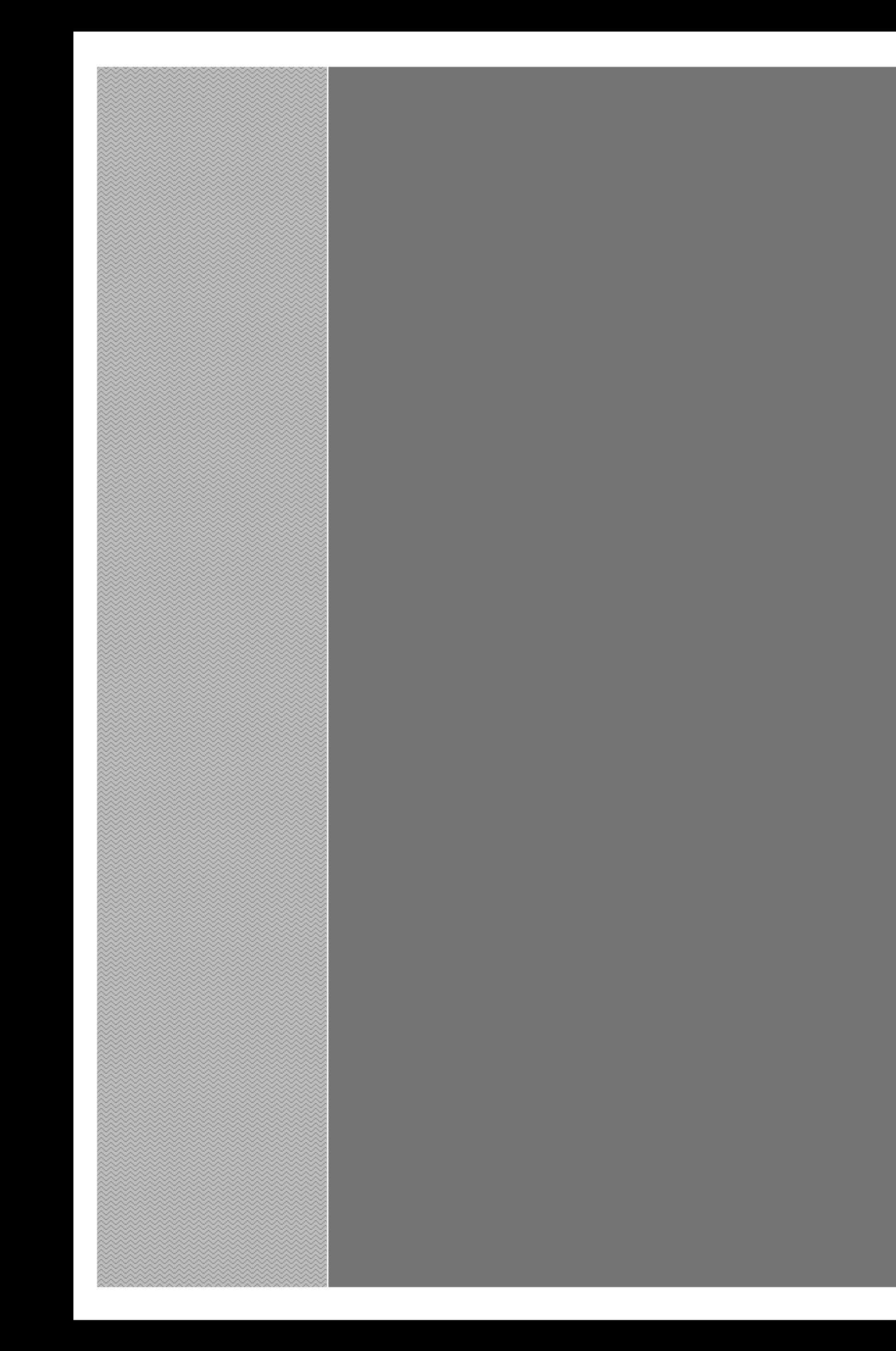